## **RISO FW Series - Obtaining Meter Reading**

Meter readings can be obtained from the RISO FW Series in two different ways as follows:

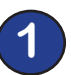

**1 Using the Operational Panel "Function Keys"**

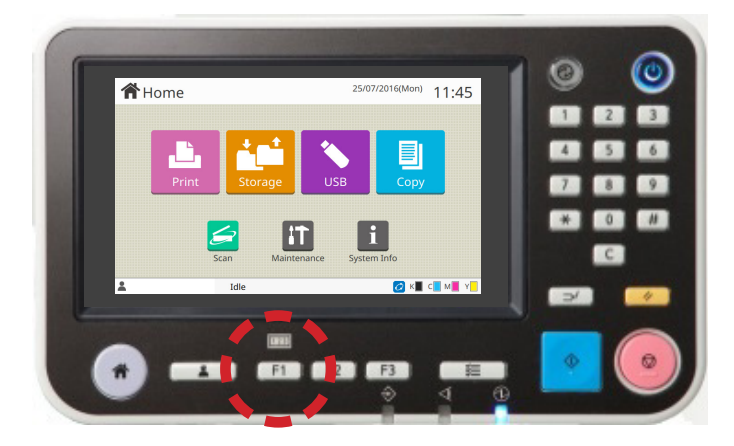

**A]** Press the > *F1 button* > on FW Operation

| Counter                      |                   |                   | Close           |
|------------------------------|-------------------|-------------------|-----------------|
| <b>Details</b>               | Report            |                   |                 |
| Paper Size                   | <b>Monochrome</b> | <b>Full Color</b> |                 |
| <b>A4/Letter and Smaller</b> | 272               | 922               |                 |
| Larger than A4/Letter        | 10                | 29                |                 |
| <b>Total</b>                 | 292               | 980               |                 |
| <b>Print This List</b>       | Save to USB Drive |                   | 1/1<br>$\wedge$ |
|                              |                   |                   |                 |

**B]** Counter > *Details* > will open where you can view or print out the meter reading.

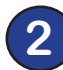

**Via the Operational Panel "Home Page"**

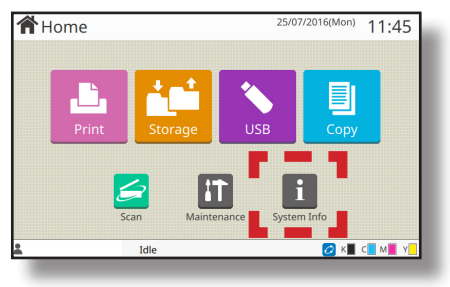

**A]** In Home page select: > *System Info* >

| System Info<br>Consumables             | Machine Info                        | License Info                              |
|----------------------------------------|-------------------------------------|-------------------------------------------|
|                                        |                                     |                                           |
| Model<br>Serial No.                    | ComColor EW5230<br>34391348         | Status /<br><b>Options</b>                |
| <b>MAC Address</b>                     | 00-01-29-5a-c1-ba                   | Service Count<br>1571                     |
| Firmware                               | 1.7.004                             | $\curvearrowright$<br>Information Princ   |
| IP Address (IPv4)<br>IP Address (IPv6) | 10.140.1.40<br>0000:0000:0000:0000: | $\overline{2}$<br>Counter<br>$\checkmark$ |
|                                        | 0000:0000:0000:0000<br>Idle         |                                           |

**B]** In System Info select: *> Machine Info > Counter*

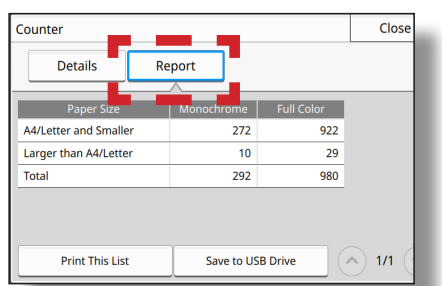

**C]** Counter > *Details* > will open where you can view or print out the meter reading.